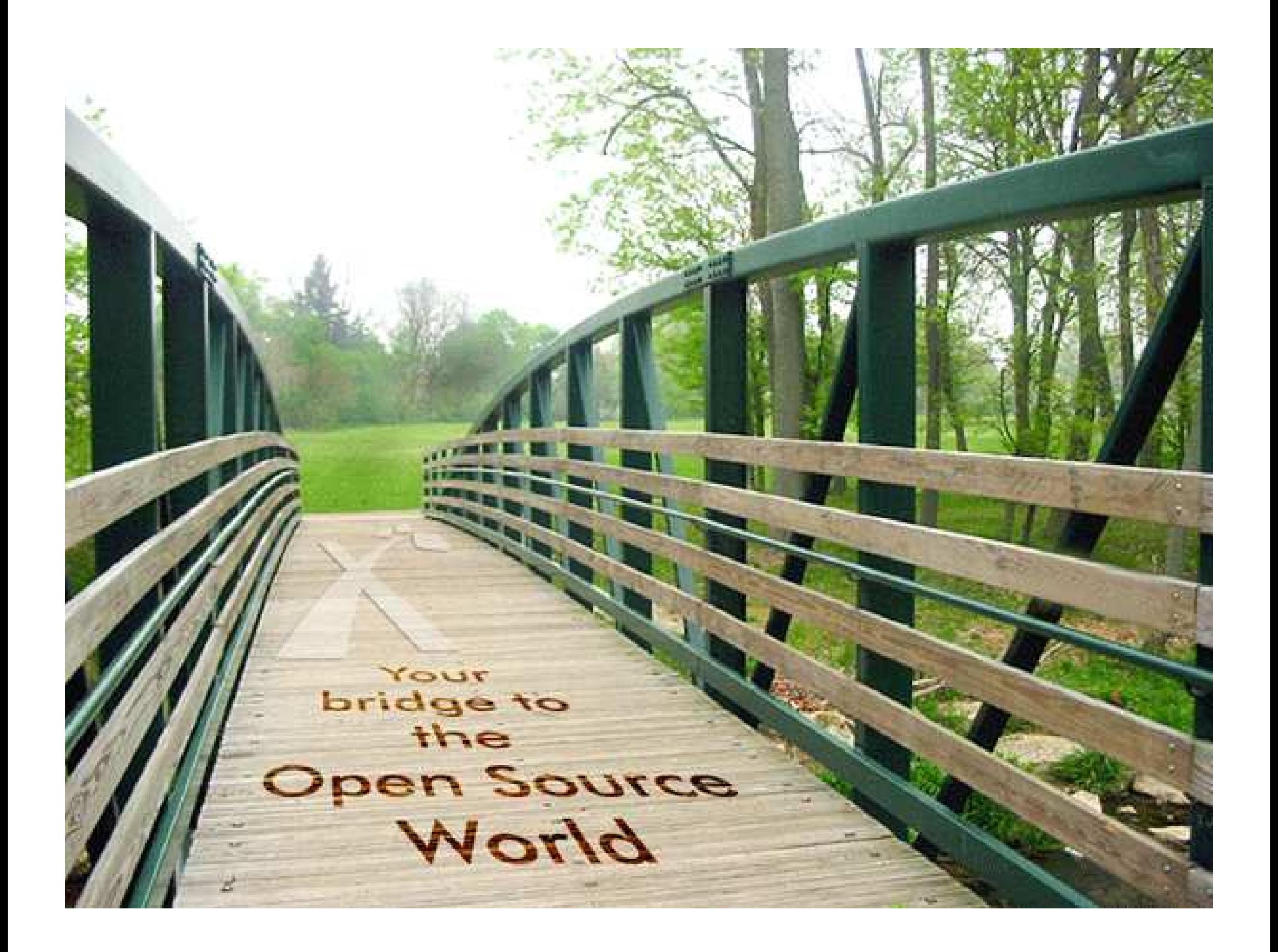

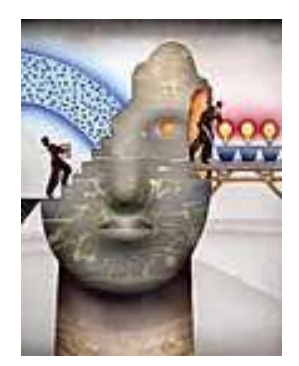

The Power of Collaborative, Clear thinking

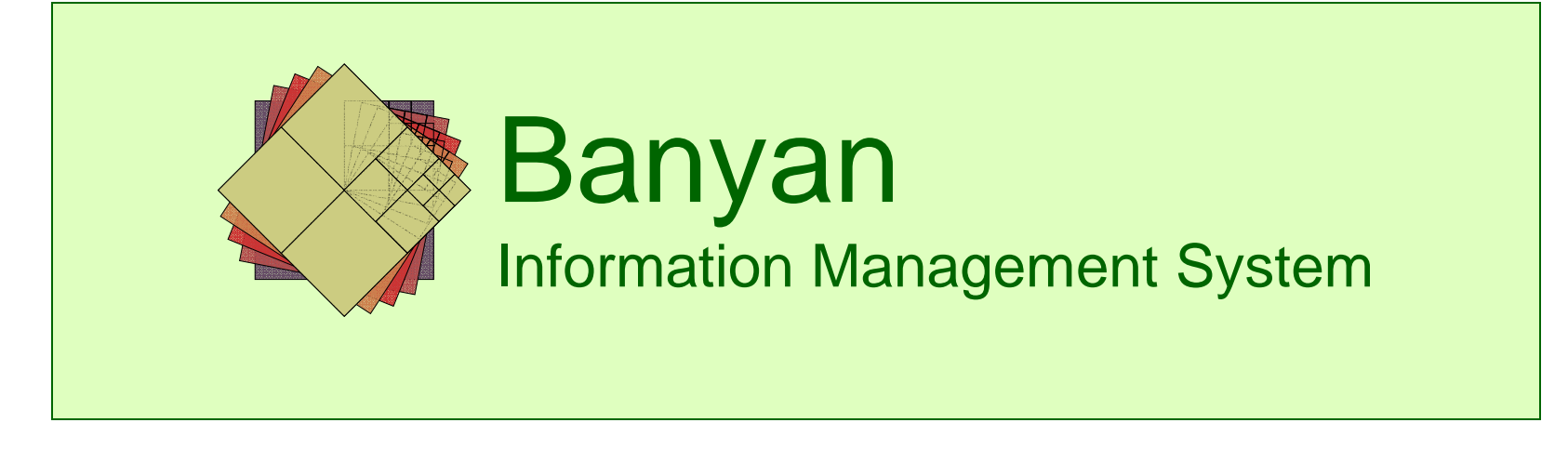

**Munwar Shariff**CTO and VP of Business Development

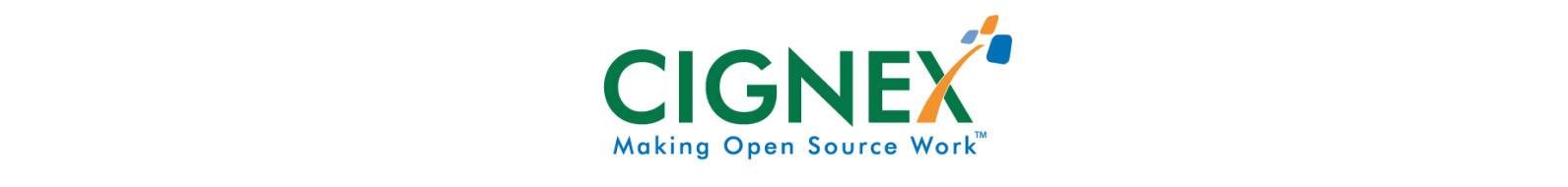

# **Agenda**

Banyan Information Manager

- •Self Introduction
- •Introduction to Banyan
- •Banyan as an Engineering Tool
- •Banyan as an Assurance Manager
- •Banyan as a Configuration Manager
- •Banyan as a Strategic Planner
- •**DEMO**

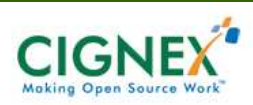

#### **About me**

- •Plone Foundation Board Member
- • Co-founder & CTO of CIGNEX
	- $\bullet$ 40+ Employees
	- •50+ Zope, CMF and Plone Solutions
- • Funded Plone Sprints & Conferences
	- $\bullet$ PlonePAS, CMFMember Sprint
	- $\bullet$ Castle Sprint in Austria
	- •CMF 2.0 Goldegg Redzone Sprint
	- $\bullet$ Packaging Sprint in Santa Clara, CA

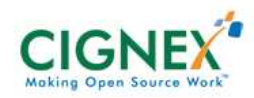

## **Goldegg**

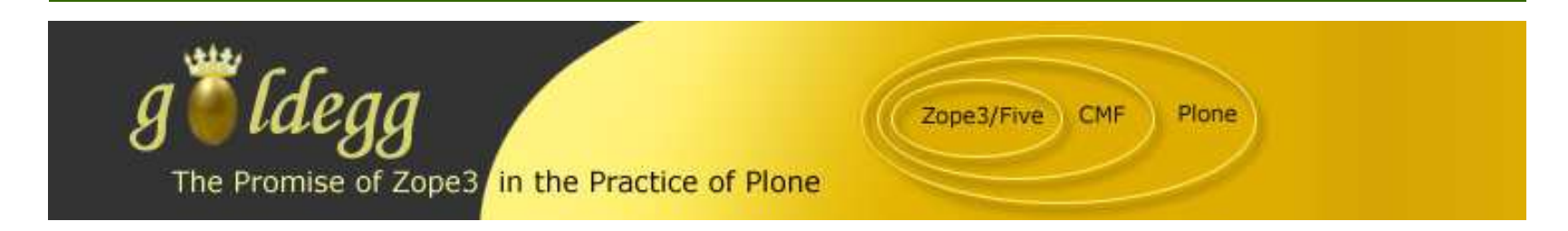

- •Funded Goldegg One Initiative
- • Funded 26 Developers from 17 Companies across 6 Countries
- Features helped
	- $\bullet$ CMF 2.0
	- •Plone 2.5

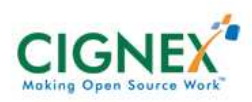

#### **Plonelive**

- • Co-author of Plonelive
	- •eBook by Sourcebeat
	- $\bullet$ Amazon – print on demand
- Distributed 600+ Books for FREE to Plone community developers

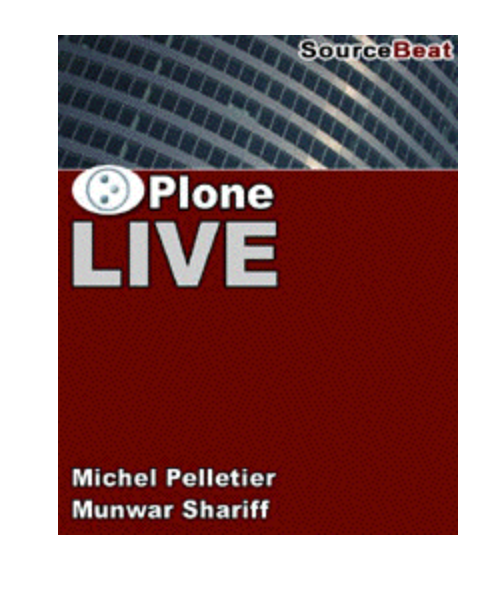

• Plonelive 2.1.2 released on March 9<sup>th</sup>, 2006

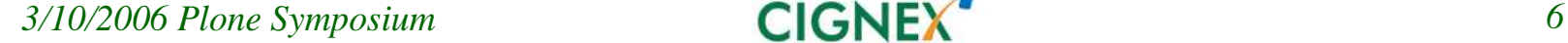

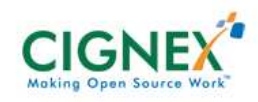

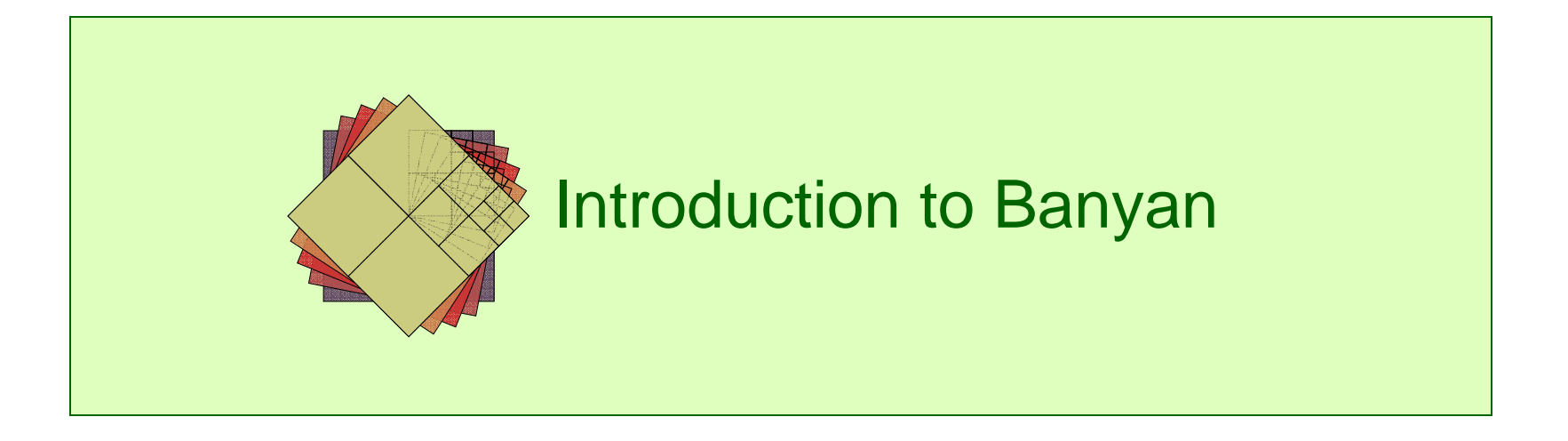

Introduction to Banyan

- $\mathcal{L}_{\mathcal{A}}$ Reduces project risk
- Increases project performance

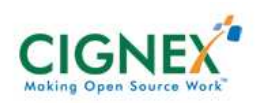

Introduction to Banyan

- $\mathcal{L}_{\mathcal{A}}$ Reduces project risk
- Increases project performance
	- Web-based
	- Client/server architecture
	- **Runs on any modern operating system**

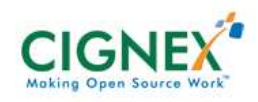

Introduction to Banyan

- $\mathcal{L}_{\mathcal{A}}$ Reduces project risk
- Increases project performance
	- Multiple, concurrent users
	- Inree interaction models
		- Permissive
		- Informative
		- Restrictive

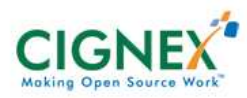

Introduction to Banyan

- $\mathcal{L}_{\mathcal{A}}$ Reduces project risk
- Increases project performance
	- Easily configured
	- Being used for
		- Forward and reverse engineering
		- Compliance Management Compliance Management
		- $\bullet$  Proposal writing
	- Manages documents, information, and relationships Manages documents, information, and relationships

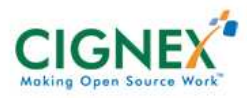

Introduction to Banyan

- $\mathcal{L}_{\mathcal{A}}$ Reduces risk
- Increases performance

- Unambiguous traceability between
	- Customer requirements
	- Design elements
	- Iests, simulations, analyses that verify the design

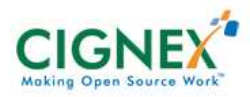

Introduction to Banyan

Banyan is a tool that helps people work collaboratively to solve complex problems

 $\mathcal{L}_{\mathcal{A}}$ Reduces project risk

#### Increases project performance

- Transparency of design
- Supports
	- Requirements management Requirements management
	- Configuration management Configuration management
	- Risk management Risk management
	- Project management Project management

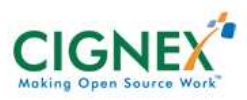

## **Banyan as an Engineering Tool**

Introduction to Banyan

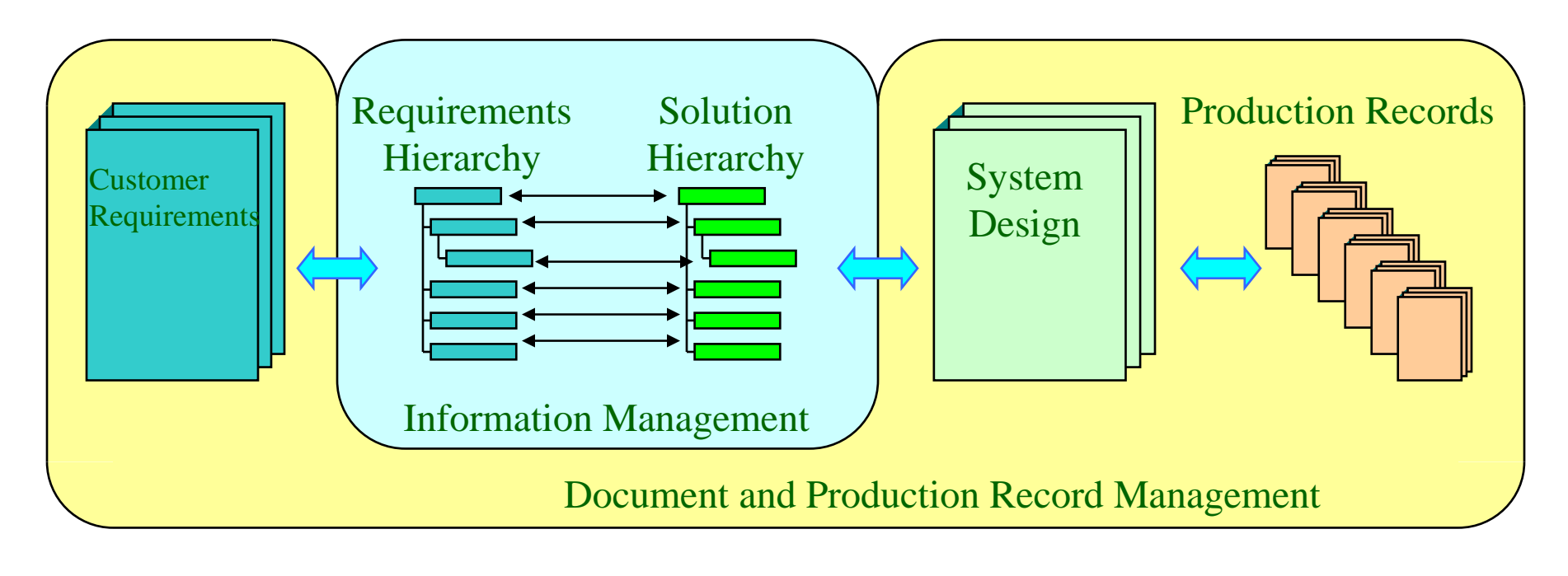

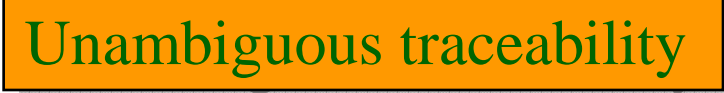

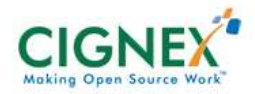

#### **Banyan as an Assurance Manager**

Introduction to Banyan

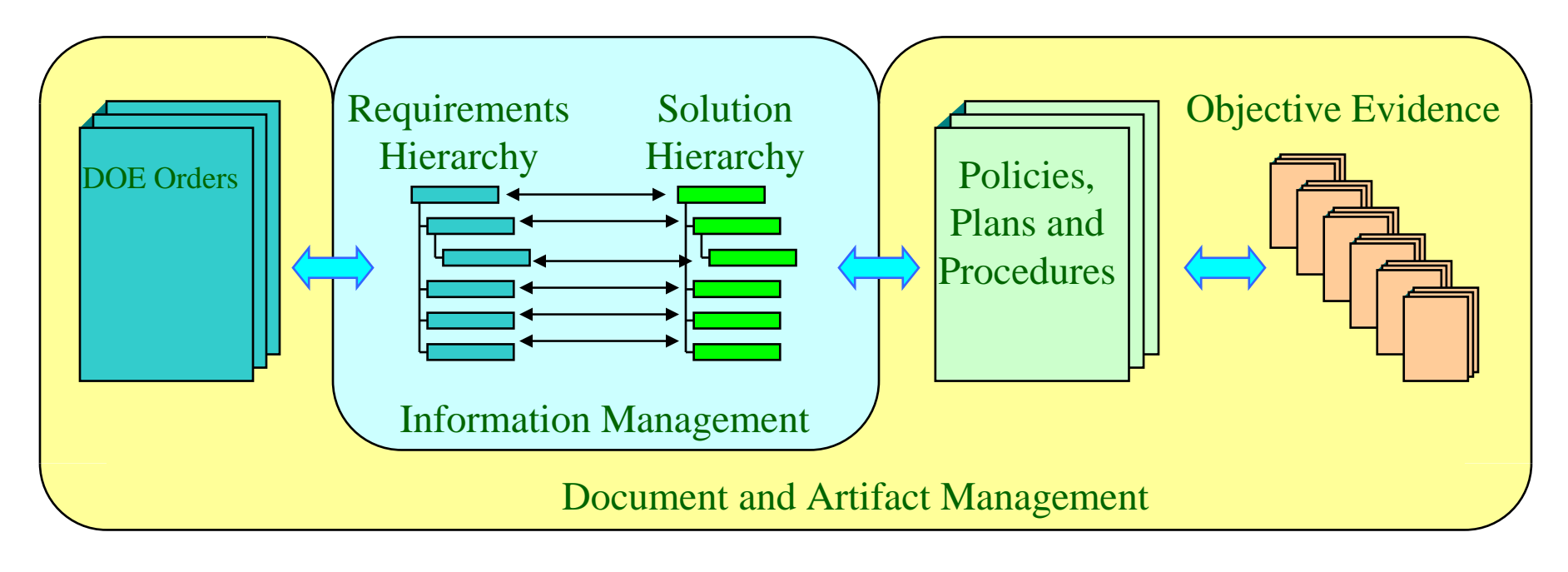

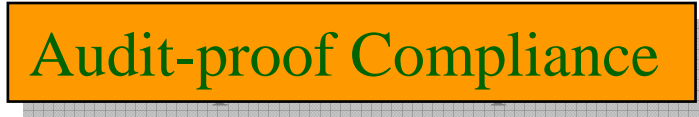

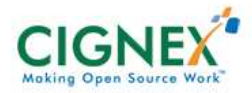

## **Banyan as a Configuration Manager**

Introduction to Banyan

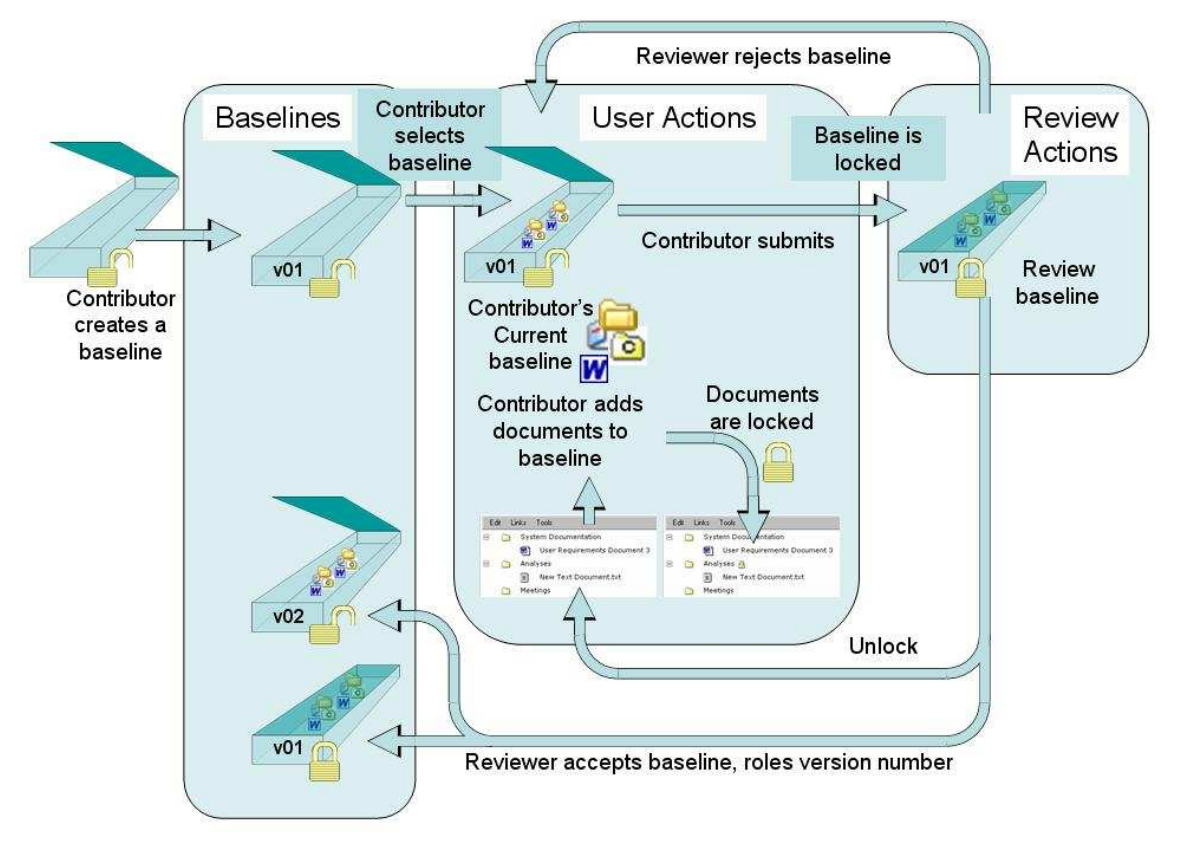

#### Better Control over Content and Process

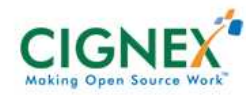

#### **Banyan as a Strategic Planner**

Introduction to Banyan

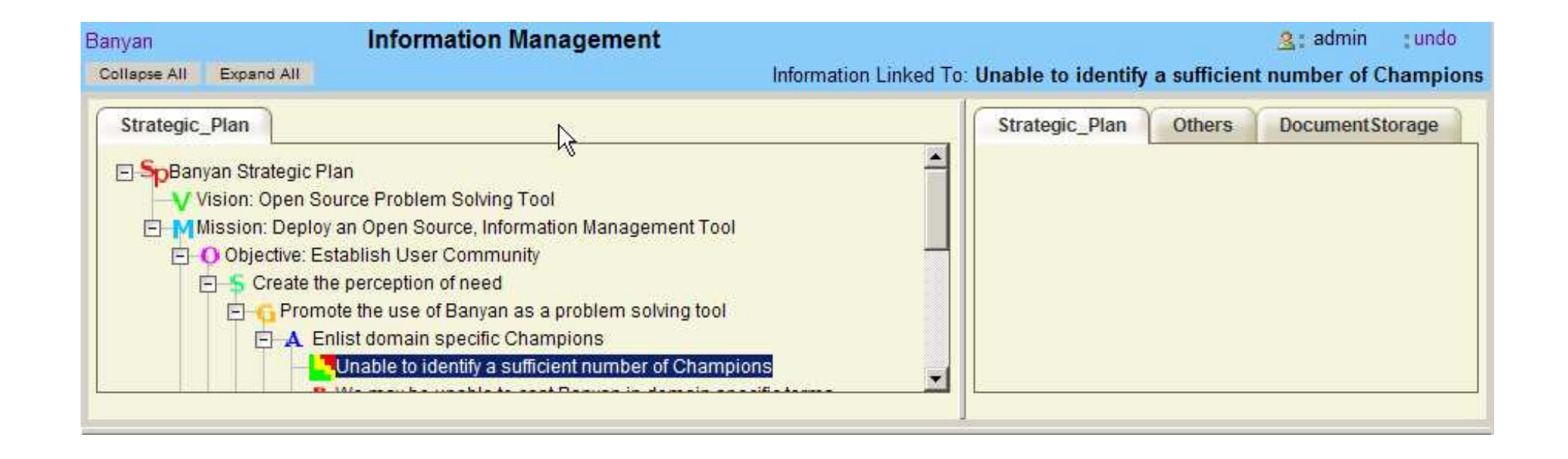

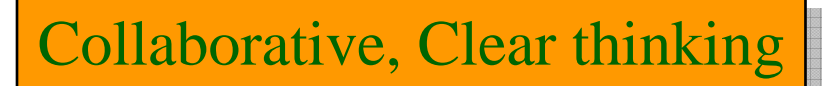

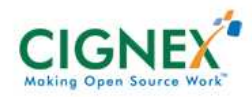

#### **Banyan is easy to use**

Introduction to Banyan

- If you can use a web browser,
- If you can use a file browser,

• Then you can use Banyan

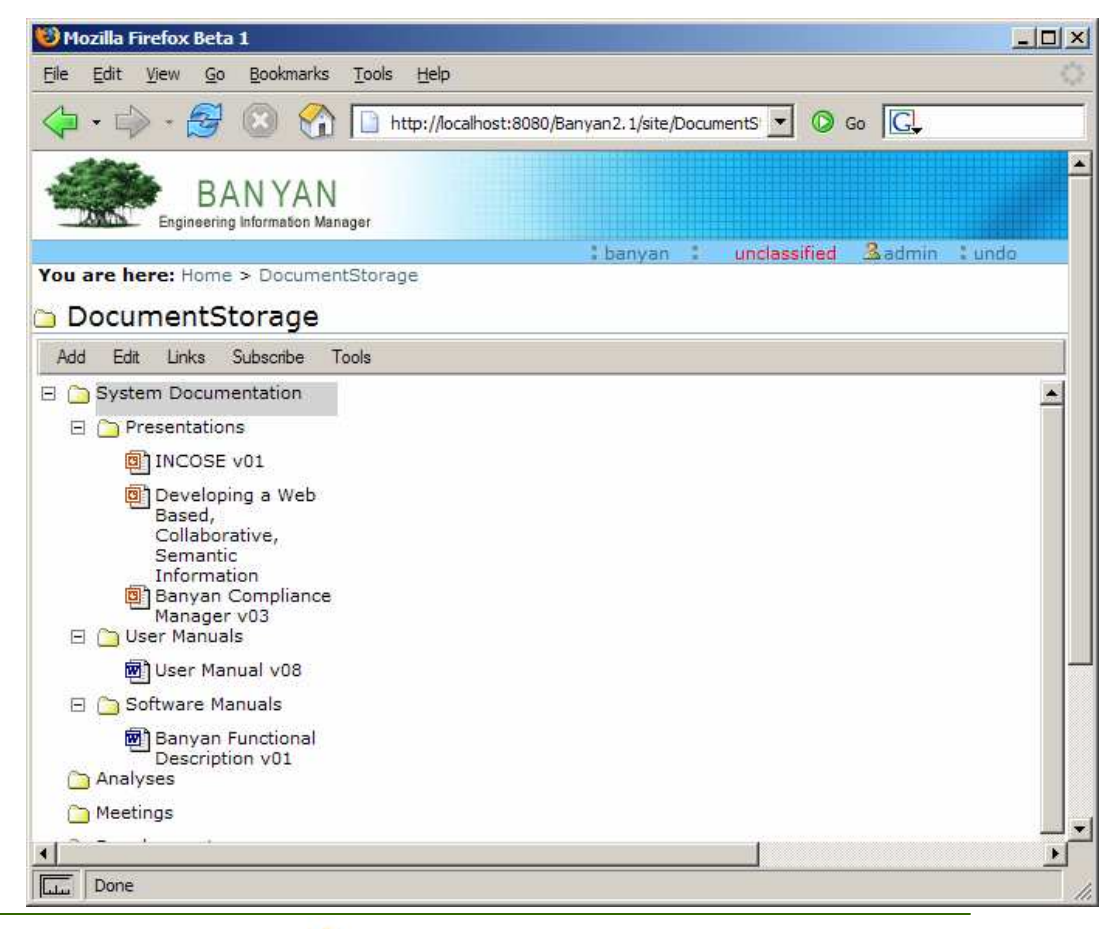

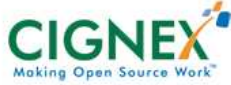

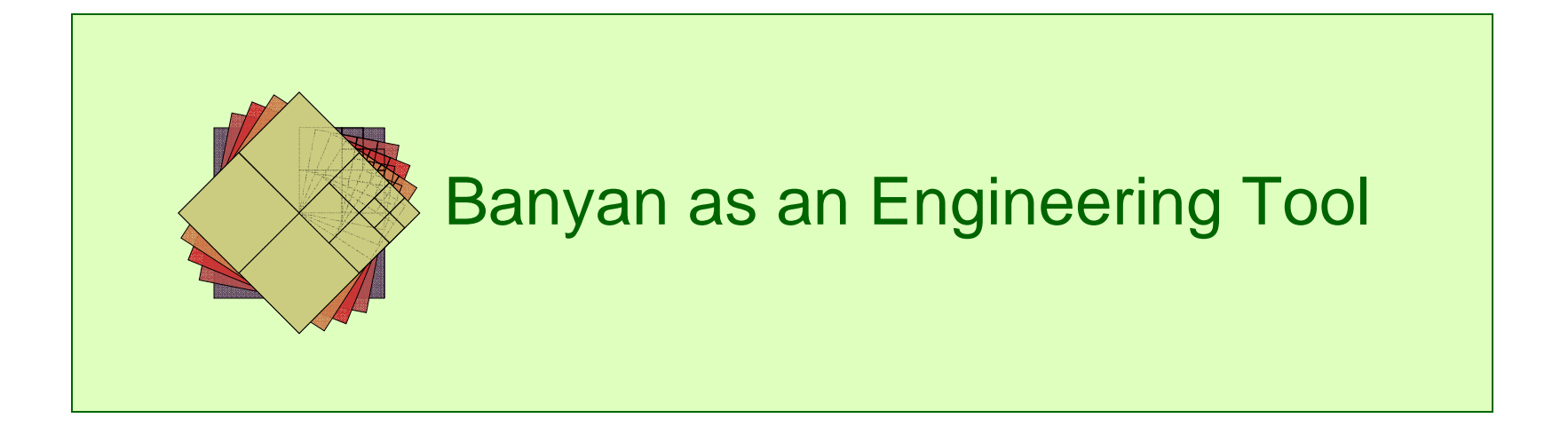

#### **Demo: Engineer a Transportation System**

Banyan as an Engineering Tool

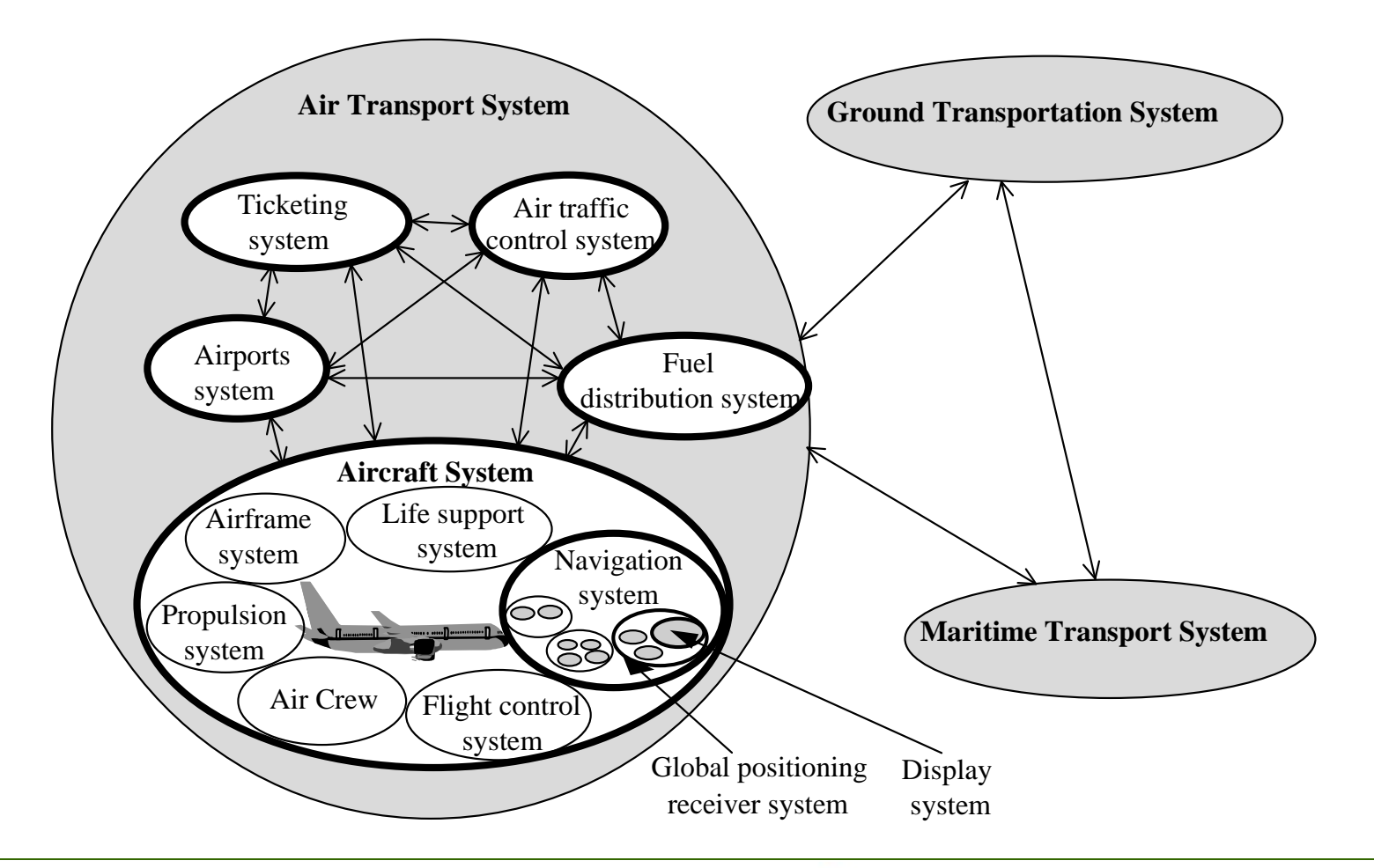

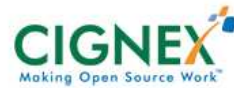

## **Demo: Set up**

Banyan as an Engineering Tool

- Server and browser running on this laptop
- Already set up
	- Satun ava in Setup.exe installation program
	- METHEL EILLITH AL SAIVAL 2001 Manual launch of server and browser
- Pre-configured as Engineering Tool
	- **Functions**
	- Performance **Requirements**
		- **Risks**
	- $-$  Anewar **Answers**
	- **Tests**
	- Documents

#### **Comments** anywhere

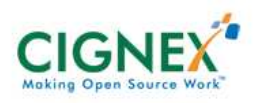

#### **Demo: Engineering Section**

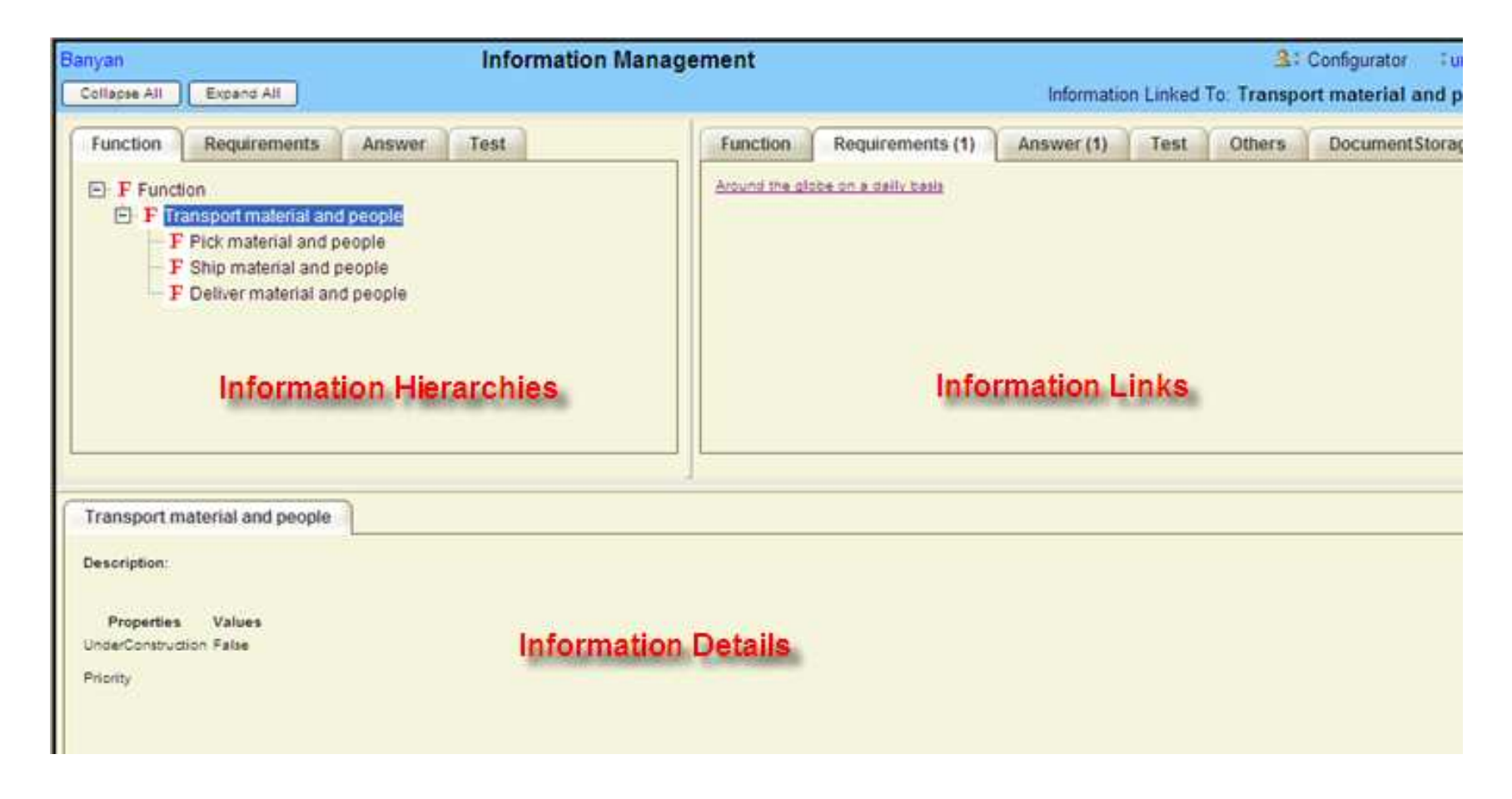

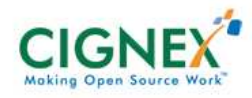

#### **Demo: Accounts**

- System Administrator
	- $\mathcal{L}_{\mathcal{A}}$ Installs, Maintains Site
- Configurator
	- –Defines and Sets up Process
- Contributor
	- User of the System: Read, Write, Reports
- Reader
	- Read Only Access to System
- Metadata Editor
	- Metadata values for Doc Storage for archival

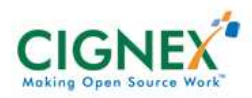

## **Demo: Banyan Instance Configuration**

- Login as Configurator
- Click on "Configuration" Link
	- $\mathcal{L}_{\mathcal{A}}$  , the state of the state of the state  $\mathcal{L}_{\mathcal{A}}$ Site Settings
	- $\mathcal{L}_{\mathcal{A}}$  , the state of the state of the state  $\mathcal{L}_{\mathcal{A}}$ Document Metadata
	- –Folder Metadata
	- Risk Matrix
	- Engineering Section

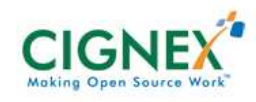

## **Demo: Browse Engineering Section**

- Click on "Function->Transport Material.." $\mathcal{L}_{\mathcal{A}}$ Right Click for MENU OPTIONS
- Click on "Requirements->Pickup 1 to 20 People…" - Risk Matrix
- Right Click->Add->Information– Select (drop down) Intormation Select (drop down) Information Type
- • Right Click->Tools->Parse Document Reverse Engineering

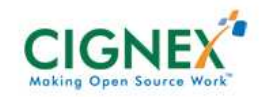

#### **Demo: Browse Document Storage Area**

- Browse MENU Items
- Add->Collections (Content Logically grouped and Not editable)
- Subscribe->Add (For Notifications)
- Tools->Lock/Unlock/Request Document

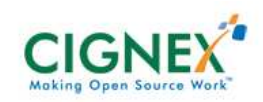

## **Demo: Engineering Section Reports**

- Engineering Section Report in XML format
- • Mindmap of Engineering and Documents **Section**
- Engineering section Reports in HTML Format
	- Choose Information Types, Styles, Properties
	- $\mathcal{L}_{\mathcal{A}}$  Generate HTML Report (Full System Documentation)

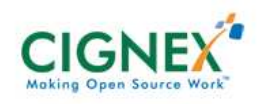

## **Demo: Activity Reports**

Banyan as an Engineering Tool

• Audit Trail

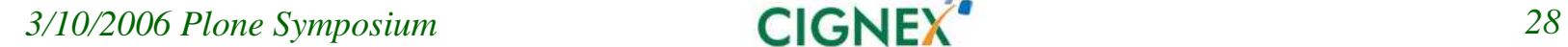

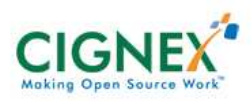

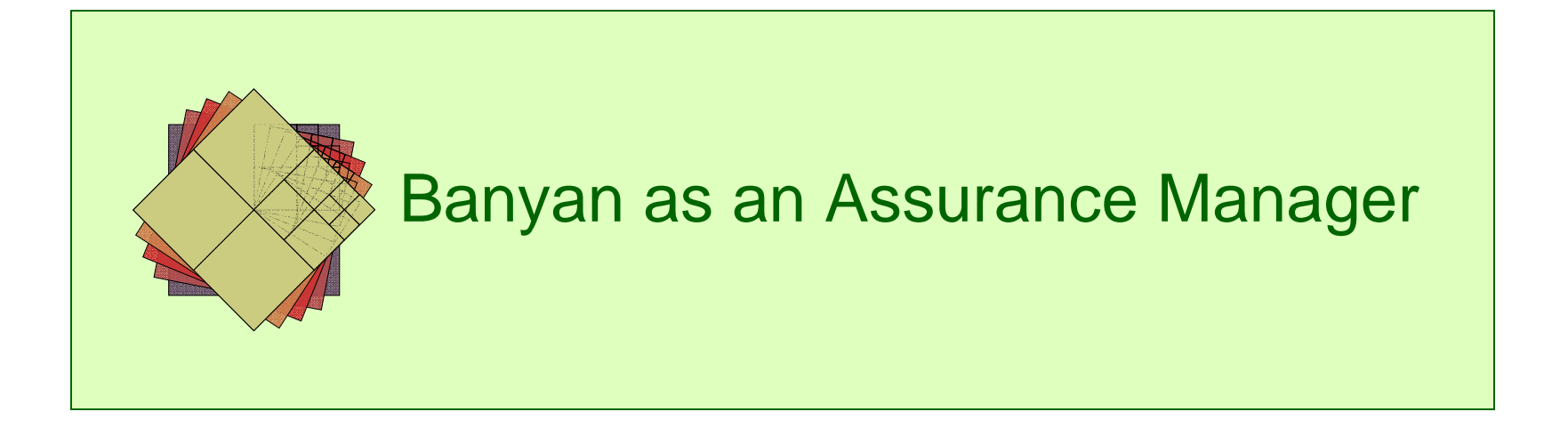

## **Compliance Management**

Banyan as an Assurance Manager

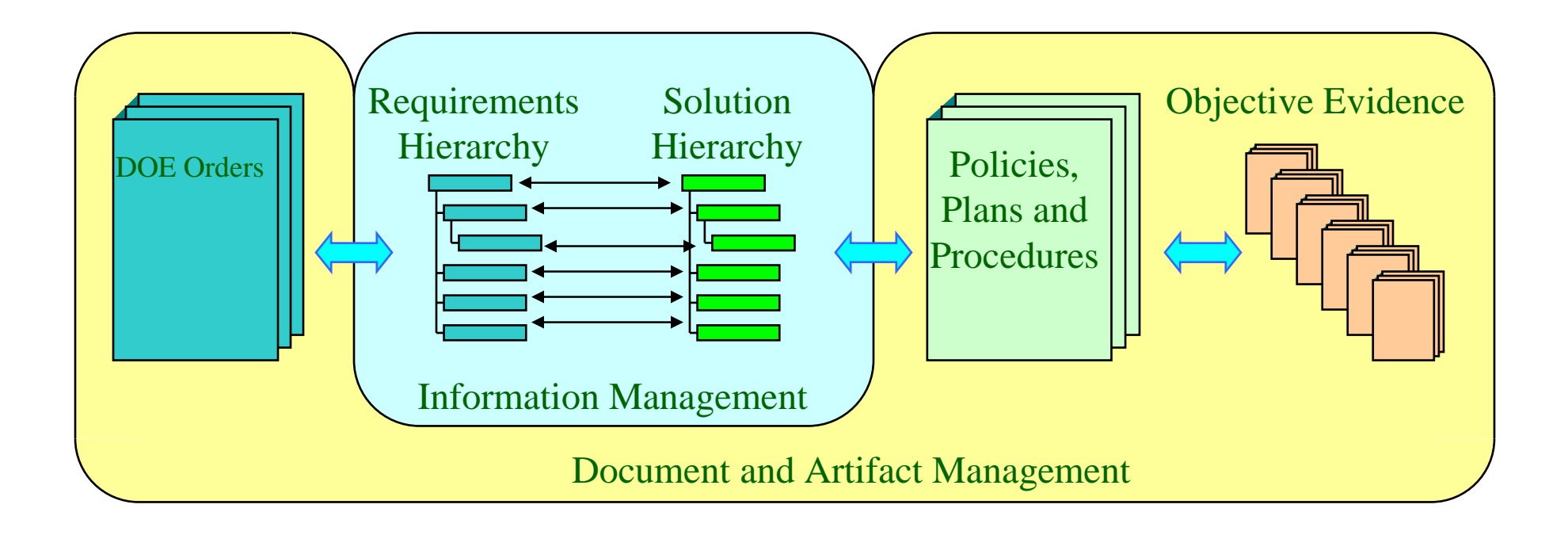

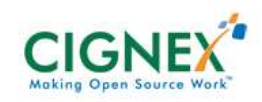

## **Demo: Compliance Elements**

Banyan as an Assurance Manager

- $\bullet$  Logon to Banyan Compliance management instance
- $\bullet$  Engineering Section->Compliance Element->Training Program
	- $\mathcal{L}_{\mathcal{A}}$ Linked to Requirement
	- $\mathcal{L}_{\mathcal{A}}$  , the state of the state of the state  $\mathcal{L}_{\mathcal{A}}$ Linked to objective evidence documents

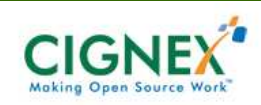

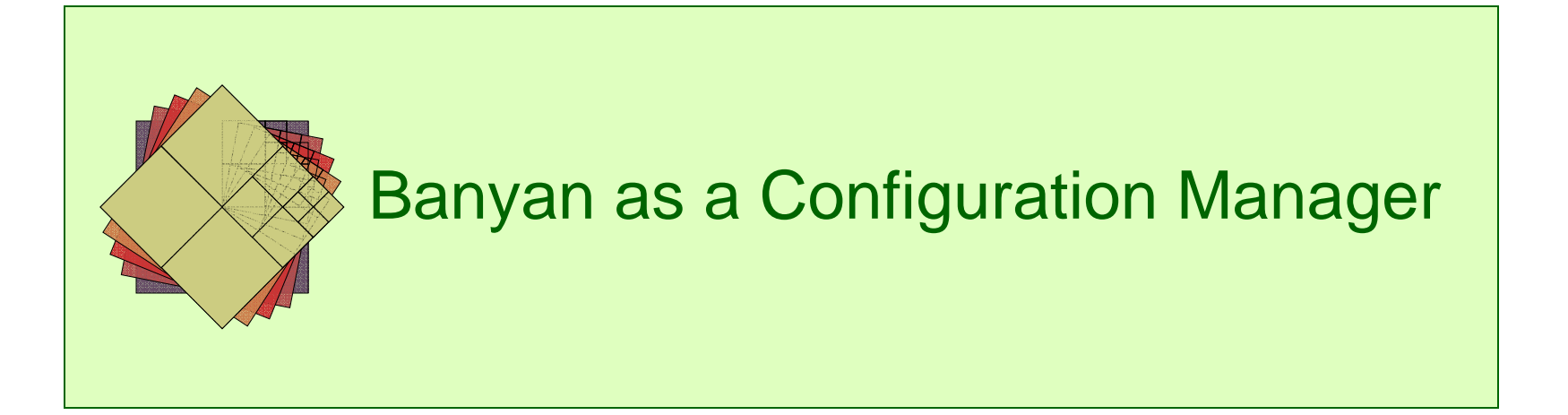

## **Banyan Supports 4 Functions of CM**

- 1. Configuration Identification
	- $\mathcal{L}_{\mathcal{A}}$ Information hierarchy in ES
- 2. Change Control
	- $\mathcal{L}_{\mathcal{A}}$  , the state of the state of the state  $\mathcal{L}_{\mathcal{A}}$ Banyan Version Control
- 3. Change Notification
	- $\mathcal{L}_{\mathcal{A}}$ Subscribe to changes
- 4. Audits
	- $\mathcal{L}_{\mathcal{A}}$ Link between elements and documents

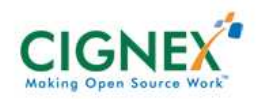

## **Baseline Workflow**

- Version Control uses Workflow
- $\bullet$  Uses "Lock Box" metaphor:
	- $\mathcal{L}_{\mathcal{A}}$  , the state of the state of the state  $\mathcal{L}_{\mathcal{A}}$ Open Baseline
	- $\mathcal{L}_{\mathcal{A}}$ Define Baseline
	- Close Baseline

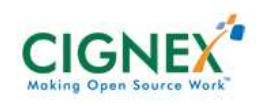

#### **Baseline Security Permissions**

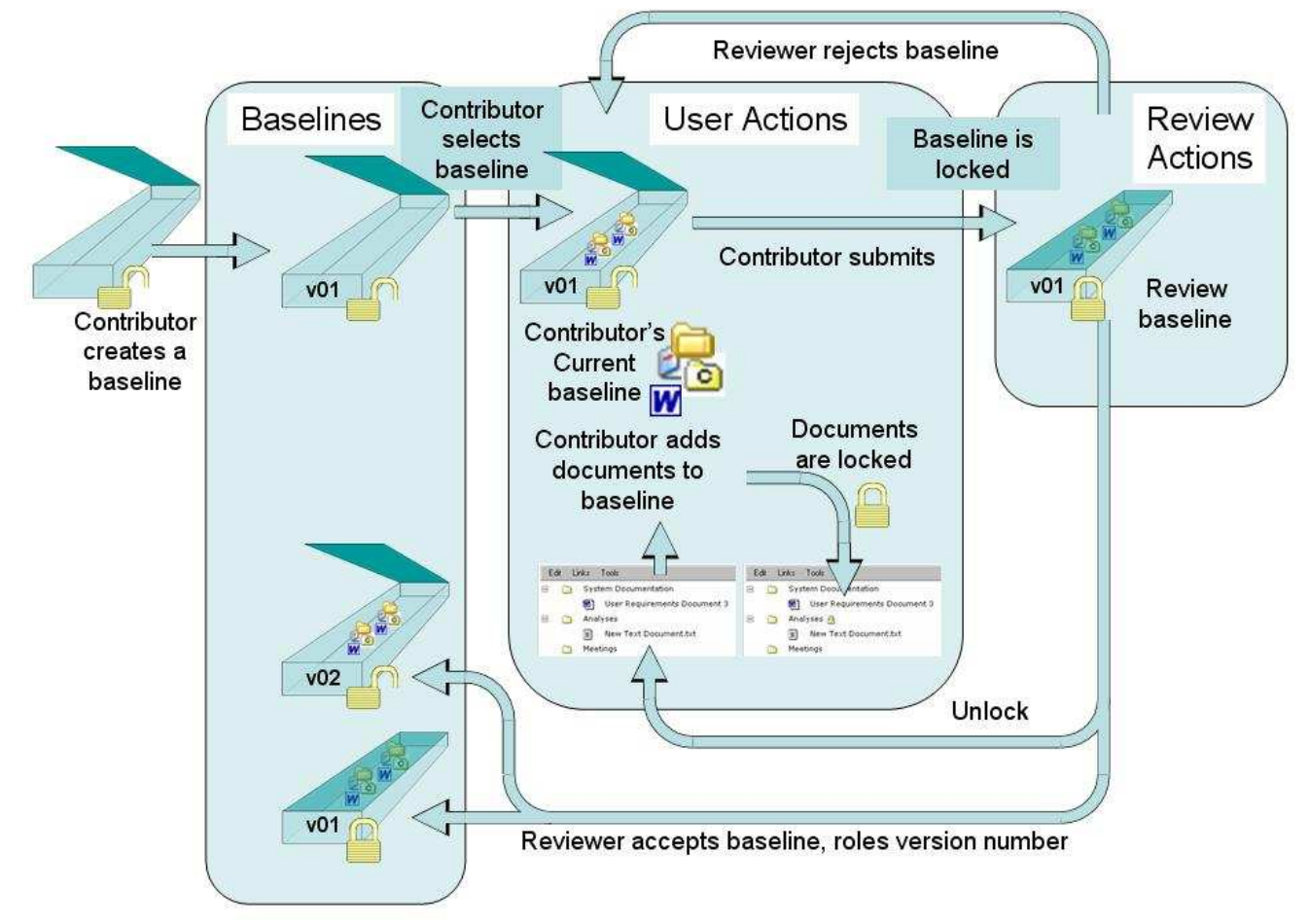

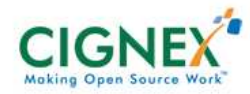

## **Demo: Configuration Managemet**

- $\bullet$ Login to Banyan IMS
- Version Control->Create, Select baseline
- Go to Engineering Section
	- $\mathcal{L}_{\mathcal{A}}$  , the state of the state of the state  $\mathcal{L}_{\mathcal{A}}$ Requirements Tab
	- –Choose "around the globe…"
	- Link to baseline (Entire Tree is Locked)
- $\bullet$ Reviewer accepts/rejects baseline

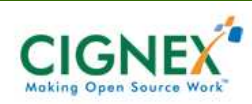

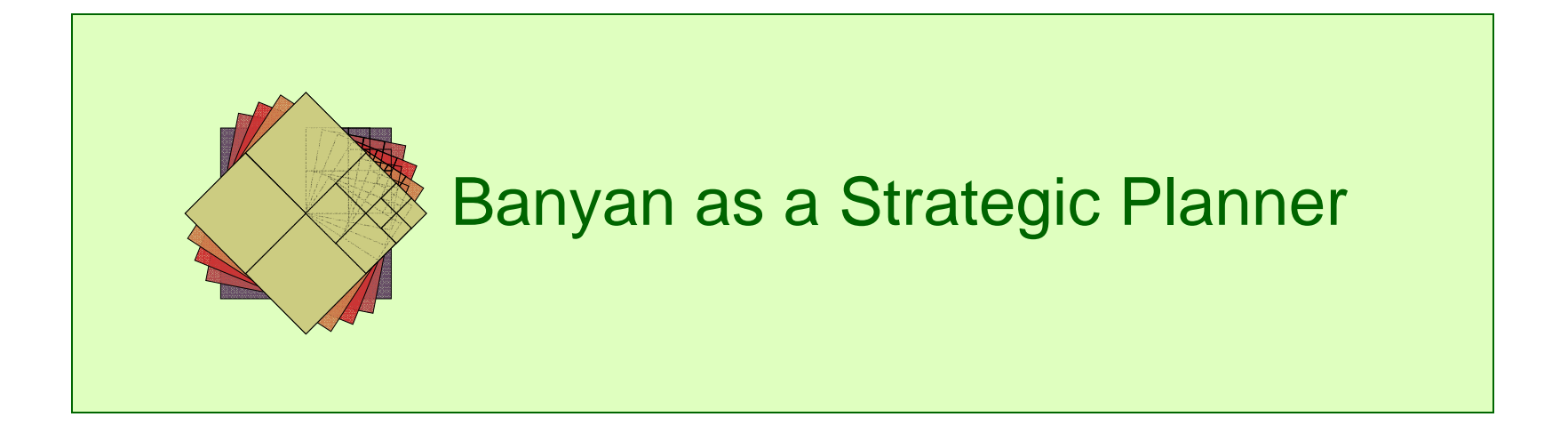

# **Strategic Planning**

Banyan as a Strategic Planner

- $\bullet$ Popular Management Technique
- $\bullet$  Uses Hierarchical approachVision,Mission,Strategy,

Goals,**Objectives** Actions

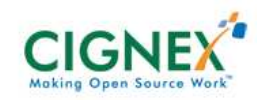

# **Strategic Planning**

Banyan as a Strategic Planner

- $\bullet$ Organize information
- $\bullet$ Define hierarchy
- $\bullet$ Link to Corporate planning documents
- $\bullet$ Define Risks involved

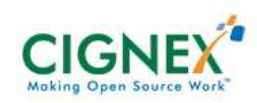

## **Demo: Strategic Planning**

Banyan as a Strategic Planner

- $\bullet$  Login to Banyan Strategic Planner **Instance**
- Click through Strategic Planning tree
- $\bullet$  Read Description
	- "A: Enlist domain specific champions"
- You can define custom tabs
- $\bullet$ Non-tabs: Risk, Questions

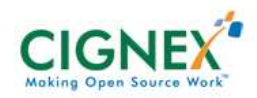

## **Demo: Mind map**

#### Banyan as a Strategic Planner

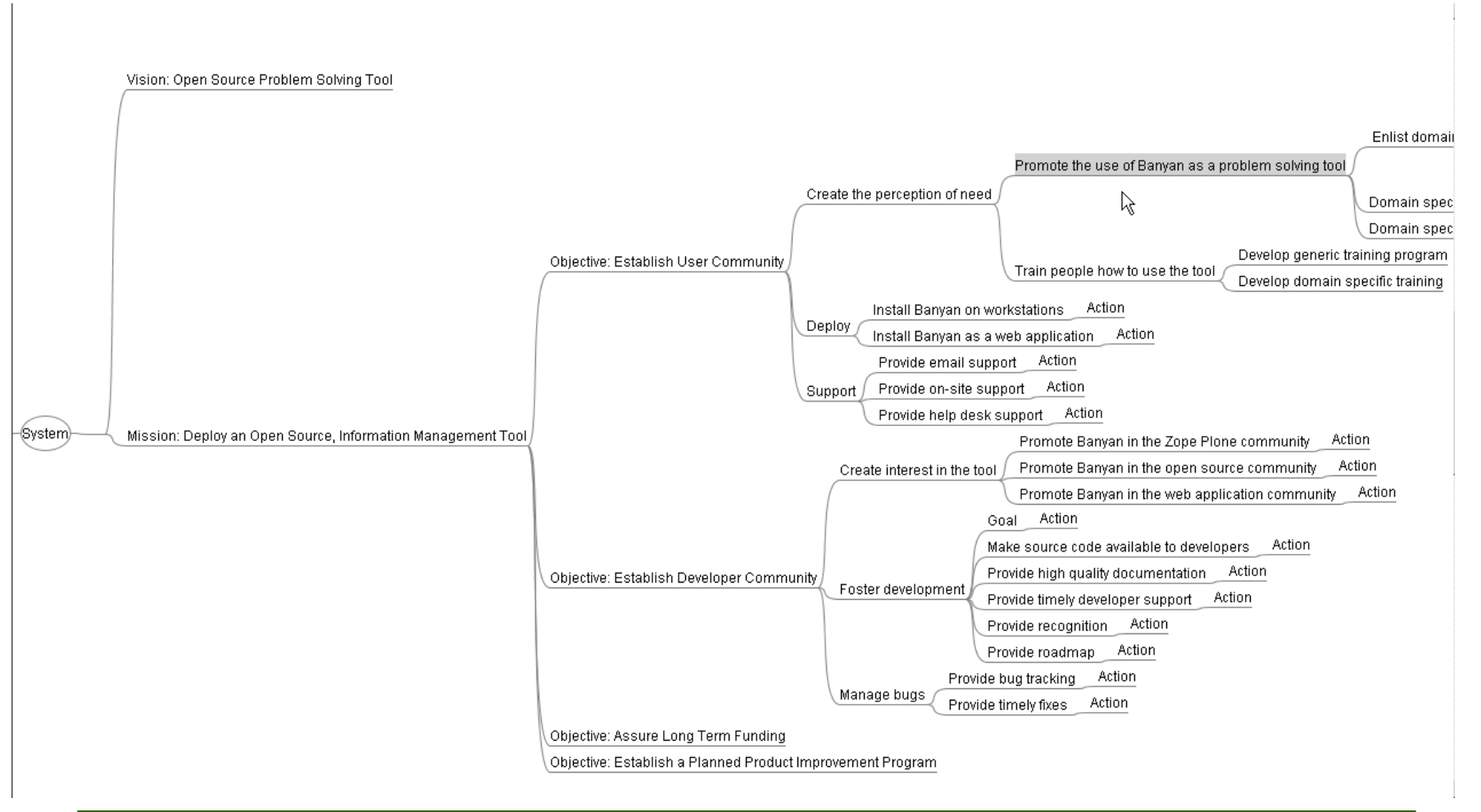

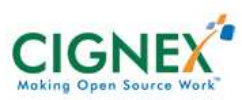

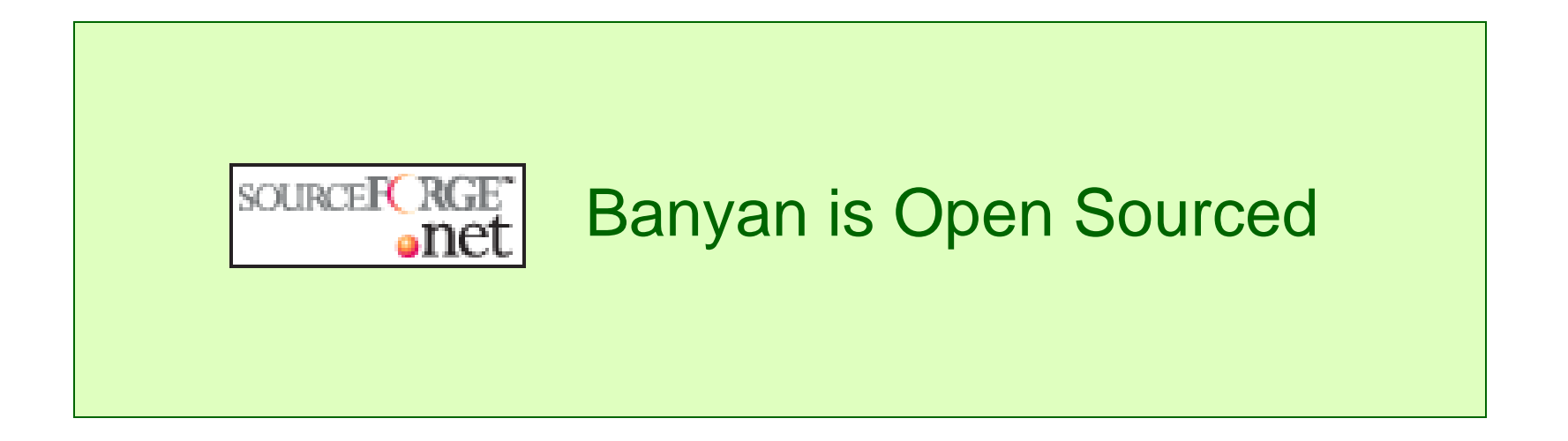

## **Banyan is Open Sourced**

Banyan is Open Sourced

- Sourceforge Project banyanimshttps://sourceforge.net/projects/banyanims
- Windows Installer
- User Manual
- •**Installation Guide**
- Use Cases
- •Roadmap

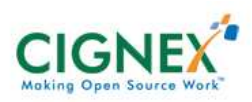

## **Banyan 2.2.02 Version, uses**

Banyan is Open Sourced

- •Plone 2.0.5
- Archetypes 1.3.7
- ATSchemaEditor
- SecureMailHost
- •PloneQueueCatalog
- •ZPDojo (on plone.org)
- Selenium

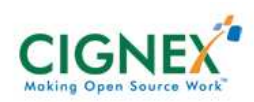

# **AJAX Dojo Toolkit**

Banyan is Open Sourced

- $\bullet$  Why AJAX
	- Every update to element is re-drawing the entire •tree
	- • Element operations (copy/paste/link etc) are dynamic and dependent on element properties
- $\bullet$  Redesigned UI with Dojo
	- •http://www.dojotoolkit.org
- $\bullet$  Banyan Contributions
	- •DojoToolkit: Treewidget, custom icons to nodes
	- •Plone.org: ZPDojo

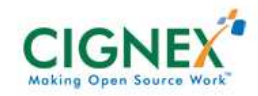

## **Summary**

Banyan Information Manager

- Banyan is
	- Easy to deploy
	- Ease to configure
	- $\mathcal{L}_{\mathcal{A}}$ Ease to use
- Highly Secure
- Very Flexible
- Extremely Powerful

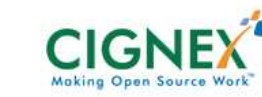

## **Would like to Contribute?**

Banyan Information Manager

- Visit http://www.banyantrees.org
	- Documentation, Use Cases
	- Roadmap
- Use Banyan and provide feedback
	- Email info@banyantrees.org
- Contribute to the project on sourceforge

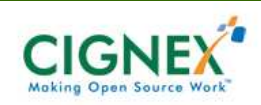

# **Questions**

Munwar ShariffTel: 408.327.9900 x303munwar@cignex.comhttp://www.cignex.com

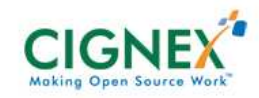